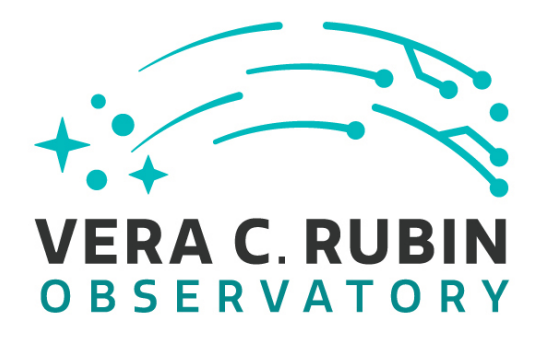

**Vera C. Rubin Observatory Data Management**

# **Campaign Tooling – tools for generating, monitoring and tracking data processing campaigns**

**Brian Yanny, Colin Slater, Sergey Padolski, Kian-Tat Lim, Michelle Gower, Yusra AlSayyad, Hsin-Fang Chiang, Huan Lin**

**RTN-023**

**Latest Revision: 2021-09-23**

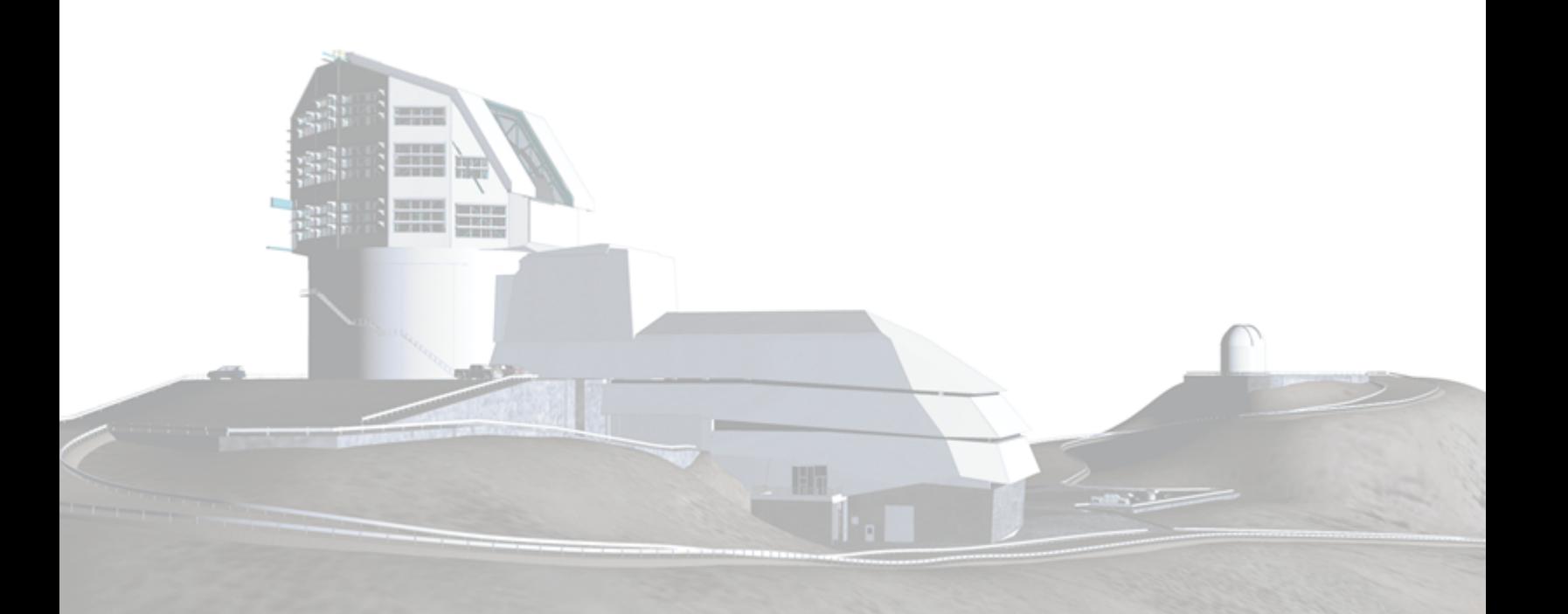

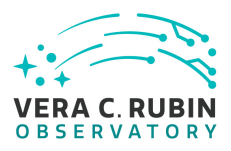

### **Abstract**

Tools for working with the Butler to query for status of data collections to generate processing campaigns, for working with BPS, PanDA, Condor or other workflow systems to monitor campaigns; tools to track success and failure of campaigns, past and present. Requirements described.

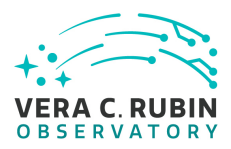

## **Change Record**

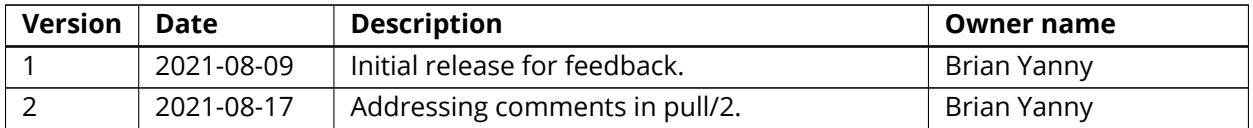

*Document source location:* <https://github.com/lsst/rtn-023>

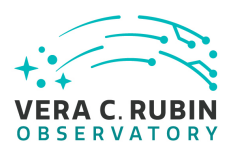

### **Contents**

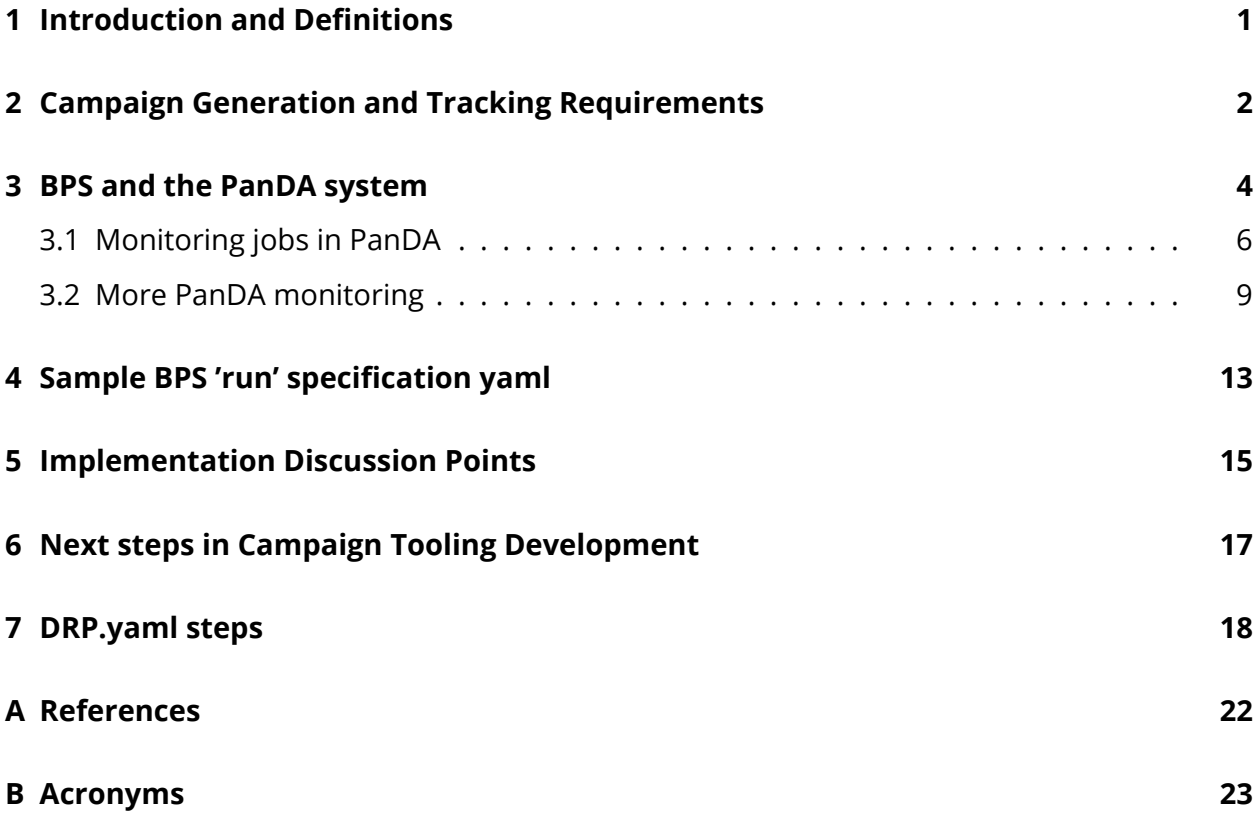

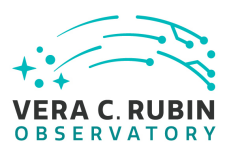

### **Campaign Tooling – tools for generating, monitoring and tracking data processing campaigns**

### <span id="page-4-0"></span>**1 Introduction and Definitions**

Data Processing for Rubin occurs at several levels, from the lowest level 'quantum' of processing, to the 'task' level for running the same routine on many quanta, to a 'run' which is a ordered set of tasks where the order and tasks are nodes in a 'directed acyclic graph' (DAG).

This document draws heavily from [Lim et al.](#page-25-1) [\(DMTN-181\)](#page-25-1) which defines campaigns, and the scope and role of a campaign management system for data processing. Some more related definitions are described in [Chiang et al.](#page-25-2) [\(DMTN-137](#page-25-2)). The difference between visit and exposure ids is explained in [Jenness](#page-25-3) [\(iddefs](#page-25-3)).

A high-level term to describe processing is 'campaign'.

A 'campaign' is defined as one or more related sets of runs, to carry out a specific data highlevel processing goal.

Examples of campaigns are:

- (re)process the DC2 dataset, starting with the raw calibration and visit exposures, into tracts.
- Create flat-field, dark, bias calibrations from raw flat-field, dark, bias exposures. Build master calibrations.
- Process last night's data from the mountain top (some 1000-2000 visits typically) through the single frame processing steps.
- Perform FGCM calibration on all consolidated visits within a given date range.
- Generate coadds from a set of consolidated visits in a given observing date range that overlap a given set of tracts; use a specific FGCM calibration. The set of consolidated visits may be chosen based on a set of science quality metrics for each visit, which allows cuts on parameters such as seeing < seeing-threshold, sky brightness < sky-threshold, object count > count-threshold, etc.
- Perform Difference Imaging Analysis on a specific set of visits, which may include generation of comparison templates from visits/coadds of a given date range.
- Make a data release (i.e. DR1). A very high level campaign!

It is necessary, when managing large, complex sets of runs in campaigns, such as for nightly or annual Data Release Processing (DRP) to:

- generate parameters for describing related sets of a campaign's runs in a systematic fashion.
- track all runs and their associated control parameters and settings for a campaign.
- monitor run status for all runs within a campaign, and all currently running or recently ended campaigns
- review stdout and stderr and other log files for individual jobs within runs, especially when a job or quanta within a job fails.

Campaign monitoring tools are also potentially closely connected to System Performance metrics such as described in [Economou](#page-25-4) [\(DMTN-173](#page-25-4)), for instance Faro checks on pipeline outputs [Carlin](#page-25-5) [\(Metrics\)](#page-25-5), [Bechtol](#page-25-6) ([FARO](#page-25-6)).

The purpose of this document is to describe requirements on a campaign tracking and monitoring system that can begin by assisting in DP0 [O'Mullane](#page-26-1) ([RTN-001\)](#page-26-1) production and grow to assisting in DRP and other data processing for Rubin.

### <span id="page-5-0"></span>**2 Campaign Generation and Tracking Requirements**

To generate processing campaigns and track them these features are desired, as shown in Figure [1:](#page-6-0)

1. Ability to generate BPS submit yaml configs (or other top level workflow submit scripts) which request processing of subset of inputs needing to be processed, pipelines to be

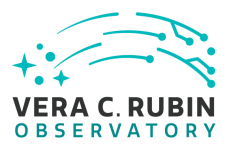

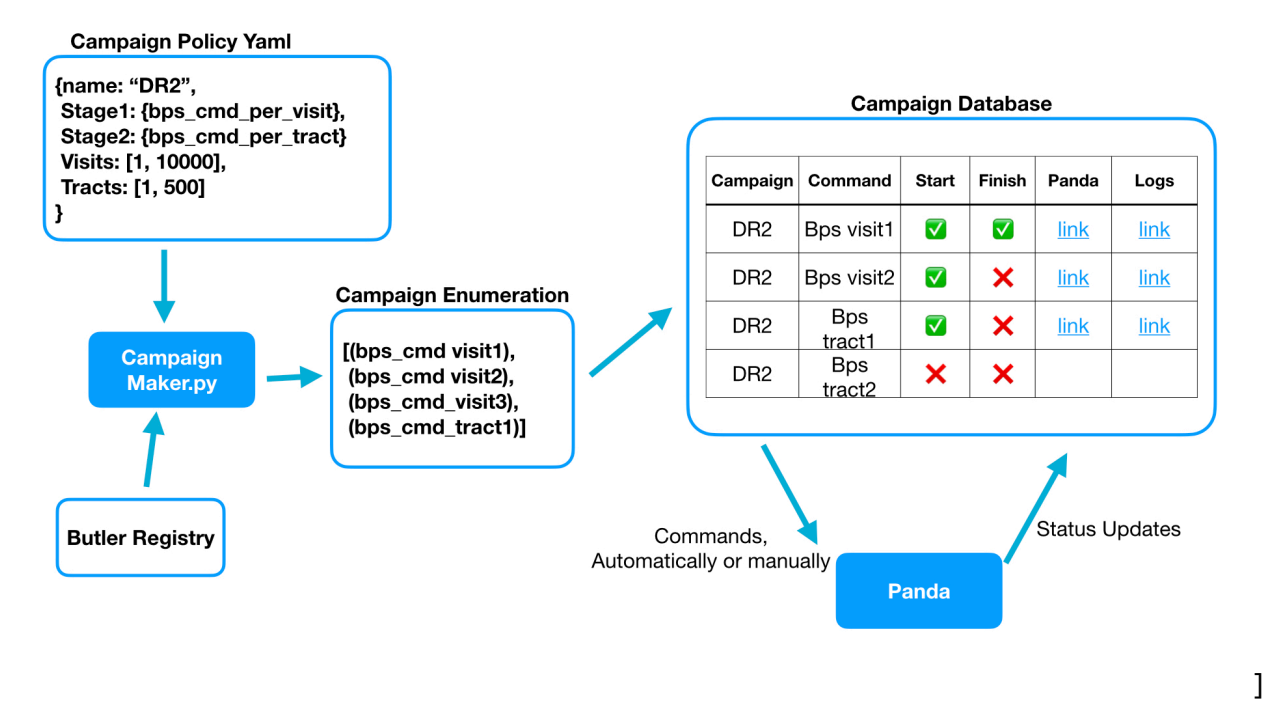

<span id="page-6-0"></span>Figure 1: Diagram of Campaign generation (left) and monitoring system (right). Credit: C. Slater

run, outputs described. This could, for instance, be achieved by having a set of template yaml configs – one for each processing step (see step list for DRP below) (generate calibs from raw calibs, Single Frame, Consolidate Visit, Photo calib FGCM, astrometric calib skyMap, make coadd for a set of tracts, run photometry on the coadd, run forced Photometry on the individual visits of a coadd, Difference Imaging Analysis) where a 'sed' script or similiar would fill in a visit list, a src catalog list, a tract list, etc.

- Should be able to 'split' a large set of inputs into serveral managable sized pieces. For instance, DP0.2 consists of about 40,000 visits, and a typical Rubin night of observing will take 1,000-2,000 science exposures. So a managable unit for single visit processing might be of size 1000 exposures/visits and a DP0.2 processing would split the 40,000 visits into 1000 visit groups. Consideration should be given to how long (wallclock time) a single campaign 'unit' may be run and to not generally exceed 24 hours to a few days to avoid interruptions from downtimes. Also depends on ability of system to recover from interruptions and continue without needing to restart the whole campaign from the beginning.
- Should allow 'last minute editing' of configs before submission to tweak something, change a pipeline version or visit input list. This means that whatever records the

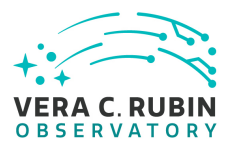

campaign parameters is able to record the change as well and not get out of sync with the by-hand or last minute change.

- Each campaign should be identified by some unique id string, perhaps same as workflow manager identifying string? There is a concept of a RUN which can serve as at least part of an identifying string.
- 2. Ability to store and manage a set of BPS submit scripts (or equivalent).

While one doesn't wish to reproduce the butler registry, there is a need to store somewhere campaign or run 'tuples' which can be a set of BPS submit file.yaml along with information such as time-of-submission and current status.

- 3. Ability to quickly access and view logs of each campaign's individual tasks/jobs to determine errors
- 4. Ability to view overall state of running and recently completed campaigns, without being overwhelmed by long-ago completed or abandoned campaigns.
- 5. As centrally (DF) submitted runs may be distributed to multiple sites for execution, managers at local sites should be able to view only those jobs running at their local site on local resources.
- 6. Ability to watch, in realtime, as jobs or tasks within a campaign or set of campaigns are running.

The JIRA system is a candidate place where these campaign-grouped submit file run 'tuples' could be stored. Each campaign would have a JIRA ticket number and could include sub-tickets on each BPS submit run for the campaign. Another option would be a separate (outside or inside the Butler) Database table such as that which might hold an exposure catalog.

### <span id="page-7-0"></span>**3 BPS and the PanDA system**

For DP0 [O'Mullane & Dubois](#page-26-2) ([RTN-013](#page-26-2)), Rubin is using the [PanDA](#page-26-3) [\(PanDA\)](#page-26-3) workload data. The Batch Production Service (BPS) [Kowalik et al.](#page-25-7) [\(LDM-636](#page-25-7)) is used as an interface to PanDA, with some BPS use cases described in [Kowalik et al.](#page-25-8) [\(LDM-633](#page-25-8)).

BPS:

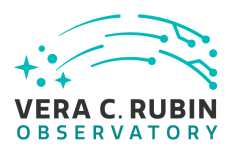

- 1. BPS accepts a yaml formatted keyword-value set of parameters which defines a single run. (see example run specification yaml below).
- 2. After 'bps submit run-spec.yaml' is entered on the command line, BPS launches a butler query to generate a 'quantum graph', a DAG which defines the ordered set of pipetasks which are to be run on which specific set of input collections (or subsets of a collection which may be picked out via SQL-style where clauses).
- 3. BPS generates for the requested pipeline, an ordered list of jobs, each of which may consist of hundreds of quanta, and submits this list to a workload system (such as HT-Condor or PanDA).
- 4. The BPS system, in Execution Butler mode (which is the default mode for processing) creates, and after the quantum graph is generated for the run, a small (currently sqlLite) database containing all the necessary Butler information (metadata and data storage link URIs) to process all steps in the run. This Execution Butler is constantly updated by the processing the data in question.
- 5. If data is being processed at a remote site, the bps submit step could also help initiate the moving of centrally stored files to a remote processing data store, using, for instance, Rucio+FTS.
- 6. BPS monitors runs which have been submitted (in the HT-Condor case see Fig. [2](#page-9-1); in the PanDA case, there may need to be more feedback send back, or pointers on how to poll for status).
- 7. When the processing of all tasks in a run completes, a 'merge' step is run by BPS which syncs the small Execution Butler metadata, include info on any new files generated during processing, back into the main Butler.
- 8. If data is being processed at a remote site, the merge step could also help initiate the moving of local file back to a central data store, using, for instance, Rucio+FTS.

### PanDA:

- 1. Accepts an ordered list of tasks (from BPS), which specify what pipetasks to run on which inputs.
- 2. Distributes tasks to worker nodes, which may be widely distributed.
- 3. Monitors tasks and associated quanta. See Figs. [3](#page-13-0),[4](#page-13-1),[5,](#page-14-0)[6](#page-14-1)

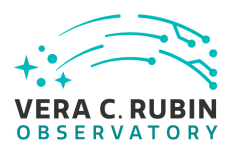

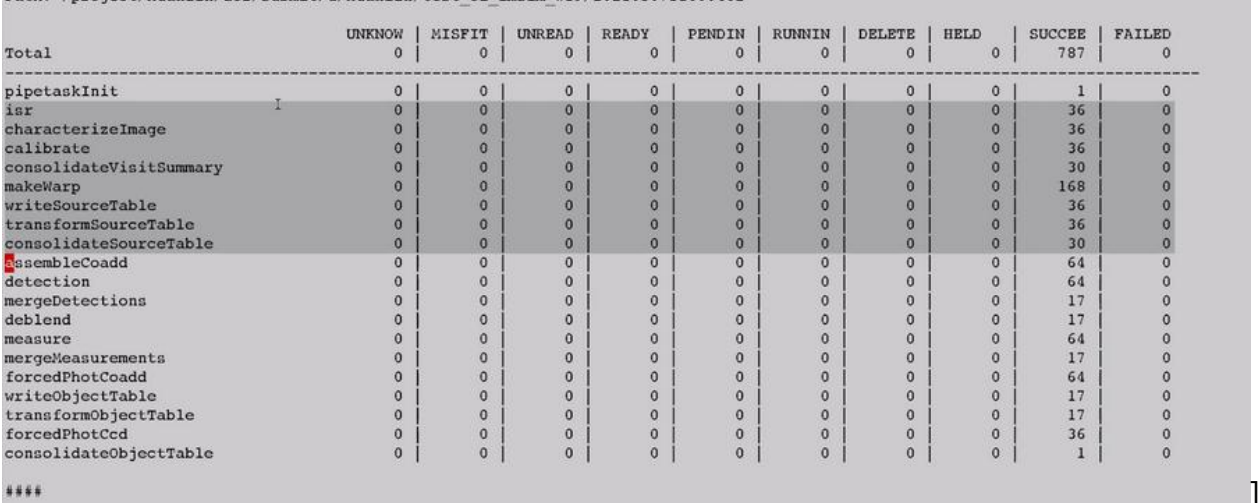

Path: /project/huanlin/dc2/submit/u/huanlin/test ci imsim w19/20210507T160046Z

<span id="page-9-1"></span>Figure 2: Sample BPS report display showing number of quanta for each task within a give run. Credit: M. Gower

### <span id="page-9-0"></span>**3.1 Monitoring jobs in PanDA**

PanDA can accept http:// url queries to access the current status of running and completed jobs.

These URLs may be accessed with a python script. http:// may be used rather than https:// to avoid needed to authenticate credentials.

Warning: There is currently a limit of some 500 requests/hour to avoid getting IP blocked. This can be adjusted if needed.

A term 'json' may be added to the URL to format the output as json text.

Sample syntax for PanDA running/completed job status queries::

http://panda-doma.cern.ch/jobs/?date\_from=21-09-2021&date\_to=22-09-2021

There are three levels of monitoring: workflows, tasks and then jobs at the lowest level.

One sees (current) workflows with a query such as:

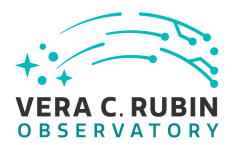

http://panda-doma.cern.ch/idds/wfprogress

or in json format:

http://panda-doma.cern.ch/idds/wfprogress/?json

(this seems to not quite be in standard json format, but look at the raw output to extract tasknames)

This returns json formatted text which includes "run names" r\_name (one per BPS submit), one can pick out one or more run names of interest and look up the tasks associated with that run name (note the \* construct in the URL):

http://panda-doma.cern.ch/tasks/?taskname=u\_huanlin\_panda\_test\_ci\_imsim\_d\_2021\_09\_15\_w38\_20210923t1

By default the search looks for jobs within the last 7 days, one may search a range of times/ dates by specifying a date or datetime string:

https://panda-doma.cern.ch/jobs/?date\_from=21-09-2021T10:00&date\_to=21-09-2021T11:00

This particular run, which is a submission of a 'step3' (see below) from the DRP processing list, contains 14 'tasks' (as PanDA calls them). These have names:

PREFIX="u\_huanlin\_panda\_test\_ci\_imsim\_d\_2021\_09\_15\_w38\_20210923t155401z"

```
reqid: 6237 taskname: ${PREFIX}_deblend_3811
reqid: 6236 taskname: ${PREFIX}_healSparsePropertyMaps_3809
reqid: 6235 taskname: ${PREFIX}_transformObjectTable_3816
reqid: 6234 taskname: ${PREFIX}_mergeDetections_3810
reqid: 6233 taskname: ${PREFIX}_selectGoodSeeingVisits_3804
reqid: 6232 taskname: ${PREFIX}_measure_3812
```
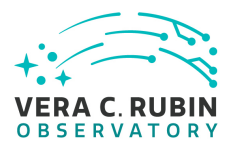

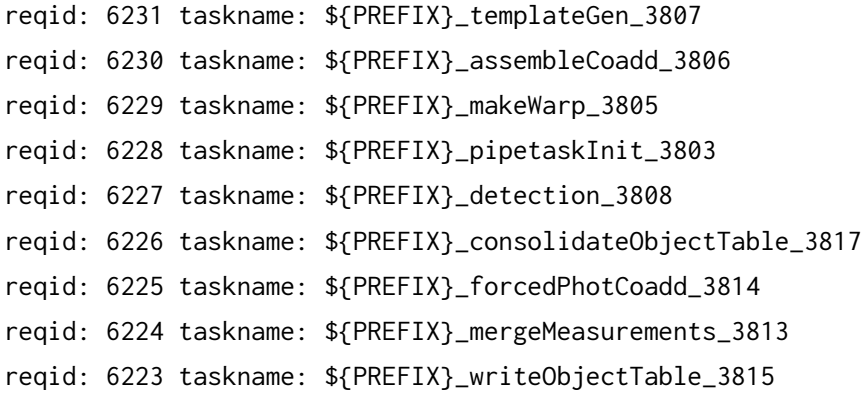

Note that the order here of the reqid's doesn't match the order of the tasks in the step3 definition, which is in this file:

\$OBS\_LSST\_DIR/pipelines/imsim/DRP.yaml

This file defines step3 as these tasks in this order: step3: subset:

- 1. makeWarp
- 2. assembleCoadd
- 3. detection
- 4. mergeDetections
- 5. deblend
- 6. measure
- 7. mergeMeasurements
- 8. forcedPhotCoadd
- 9. transformObjectTable
- 10. writeObjectTable
- 11. consolidateObjectTable

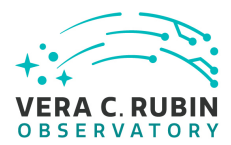

- 12. healSparsePropertyMaps
- 13. selectGoodSeeingVisits
- 14. templateGen

Sorting the tasks by the numerical suffix at the end of the task name:

reqid =  $task$ 

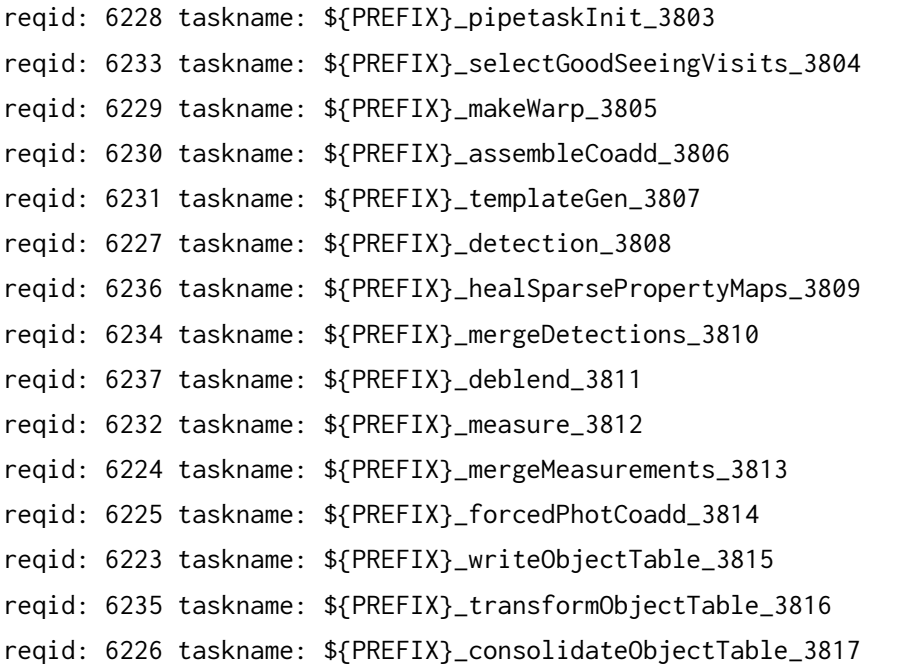

One may lookup status information about a specific task (=reqid) by using this syntax:

For status of the deblend task:

https://panda-doma.cern.ch/task/6232/?json

#### <span id="page-12-0"></span>**3.2 More PanDA monitoring**

1. Allows browsing of log files from individual tasks. See Fig [7](#page-15-0),[8](#page-15-1)

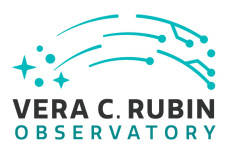

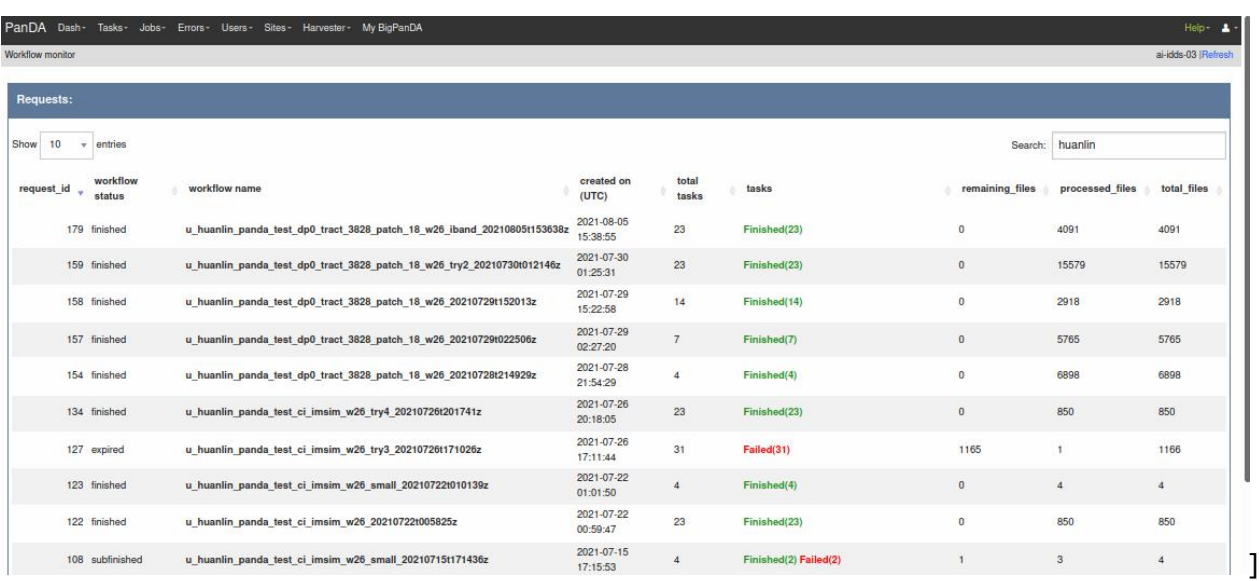

#### <span id="page-13-0"></span>Figure 3: Top level PanDA monitoring dashboard of running and recent jobs Credit: S. Padolski

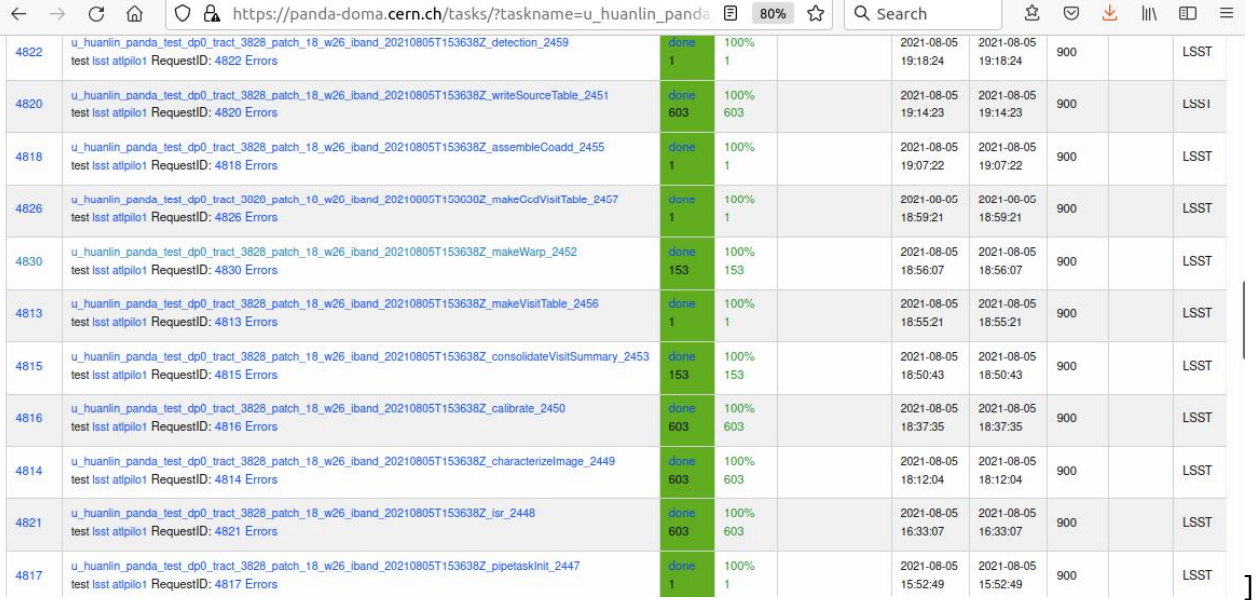

<span id="page-13-1"></span>Figure 4: Next level task list for first job in list Credit: H. Lin

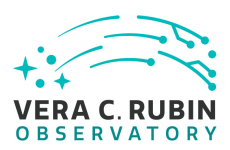

| PanDA        | Dash -          | Tasks -     | $Jobs -$<br>Errors - | Users -                                                                                           | Sites-<br>Harvester - | My BigPanDA                  |        |                                                                             |                                                   |                                           |              |                        |                        |           |       |                                      | Help-<br>А |
|--------------|-----------------|-------------|----------------------|---------------------------------------------------------------------------------------------------|-----------------------|------------------------------|--------|-----------------------------------------------------------------------------|---------------------------------------------------|-------------------------------------------|--------------|------------------------|------------------------|-----------|-------|--------------------------------------|------------|
|              |                 |             |                      | 4821 task: u huanlin panda test dp0 tract 3828 patch 18 w26 iband 20210805T153638Z isr 2448       |                       |                              |        |                                                                             |                                                   |                                           |              |                        |                        |           |       | ai-idds-03   08-06 19:18:31, Refresh |            |
|              |                 |             |                      | 4821 task: u huanlin panda test dp0 tract 3828 patch 18 w26 iband 20210805T153638Z isr 2448       |                       |                              |        |                                                                             |                                                   |                                           |              |                        |                        |           |       |                                      |            |
| Task<br>ID   | Request         | <b>Type</b> | Working<br>Group     | User                                                                                              | <b>Destination</b>    | <b>Task</b><br><b>status</b> |        | HS06*sec<br><b>Expected</b><br>Nevents  <br>Total<br>used<br>done<br>failed |                                                   | <b>Ninputfiles   finished  </b><br>failed |              | <b>Created</b>         | <b>Modified</b>        |           | Cores | Priority                             | Parent     |
| 4821<br>4821 |                 | test        | Isst                 | atipilo1                                                                                          | local                 | done                         | 0 0(%) |                                                                             | None<br>$\mathbf{0}$<br>$\overline{0}$<br>$\circ$ | 603   603 (100%)                          |              | 2021-08-05<br>15:39:39 | 2021-08-05<br>16:33:07 |           |       | 900                                  |            |
|              | Task extra info |             |                      | Show jobs                                                                                         |                       | Task parameters and<br>help  |        | Memory & walltime<br>usage                                                  |                                                   | Other plots                               |              |                        |                        |           |       |                                      |            |
| defined      | waiting         |             | pending              | States of jobs in this task (merge jobs excluded) Show all jobs Switch to nodrop mode<br>assigned | throttled             | activated                    | sent   | starting                                                                    | running                                           | holding                                   | transferring | finished               | failed                 | cancelled |       | merging                              | closed     |
|              |                 |             |                      |                                                                                                   |                       |                              |        |                                                                             |                                                   |                                           |              | 603                    |                        |           |       |                                      |            |

<span id="page-14-0"></span>Figure 5: Next level status for isr task (2nd from bottom in prev list). Credit: H. Lin

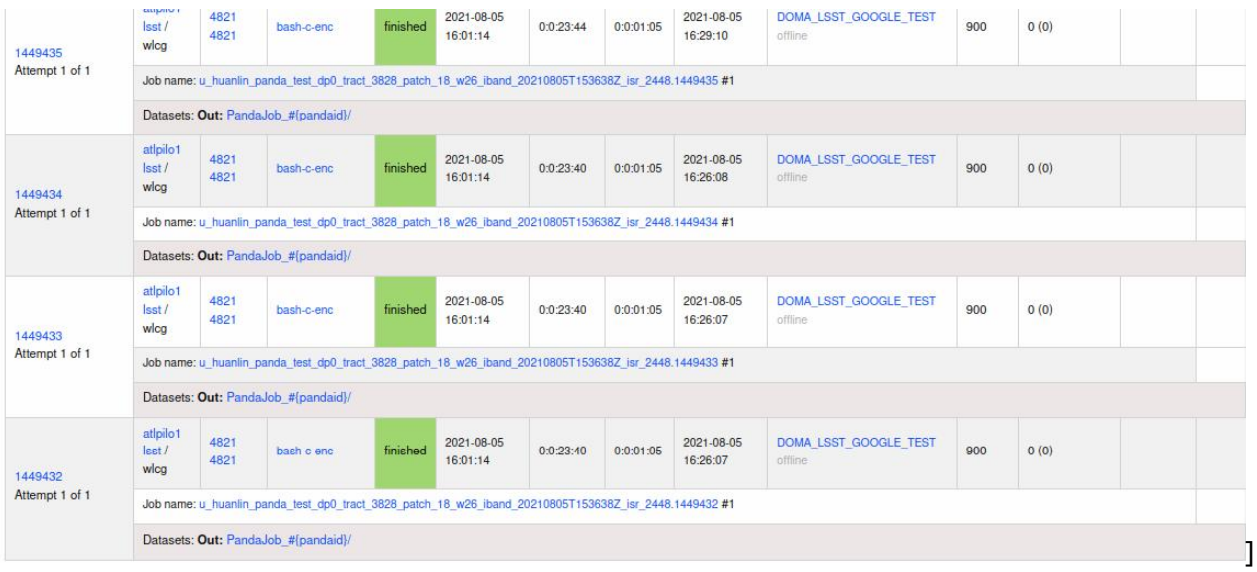

<span id="page-14-1"></span>Figure 6: Next level status for some of the 603 quanta in this task. Credit: H. Lin

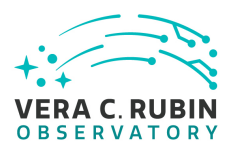

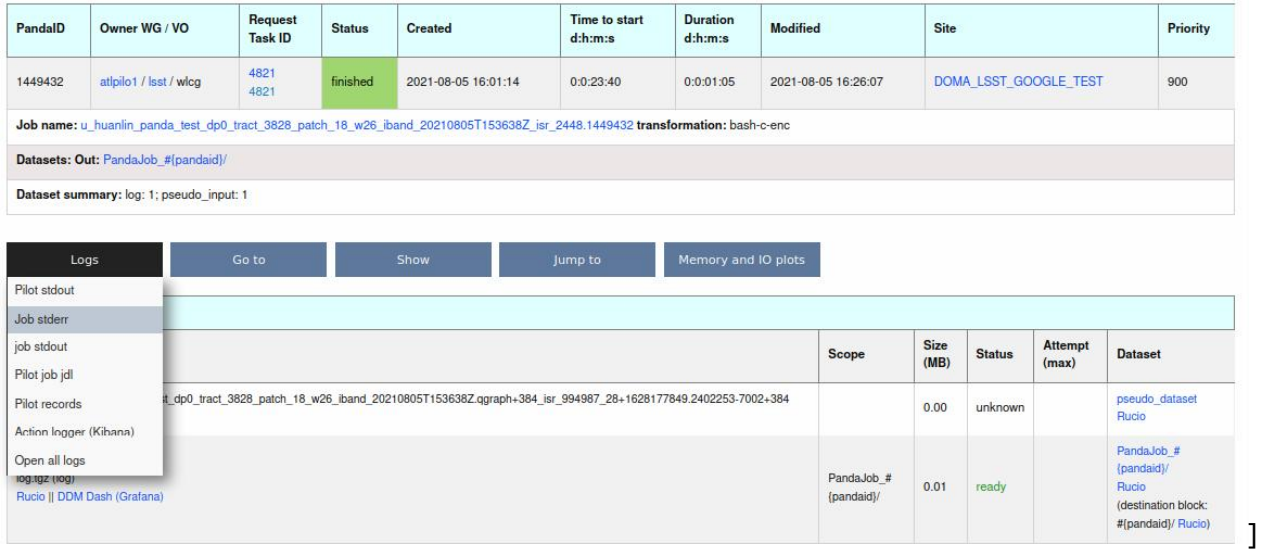

<span id="page-15-0"></span>Figure 7: Getting to the stdout/stderr log for this quantum. Credit: H. Lin

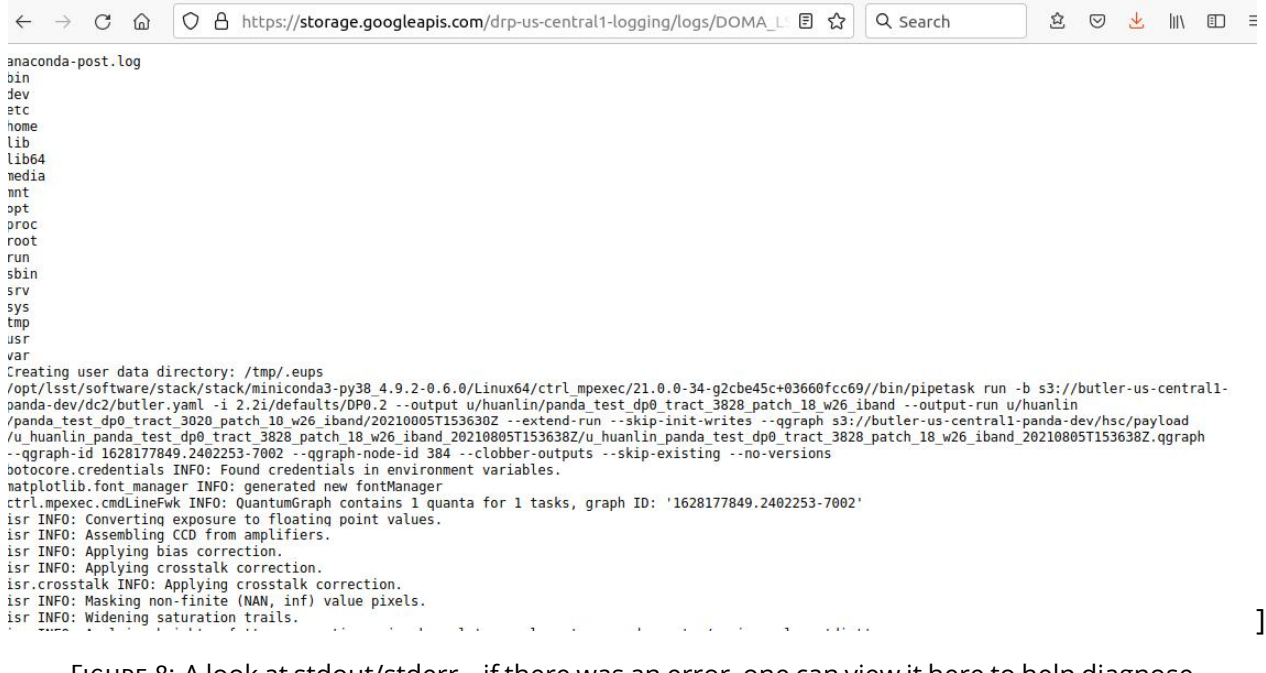

<span id="page-15-1"></span>Figure 8: A look at stdout/stderr – if there was an error, one can view it here to help diagnose an issue. Credit: H. Lin

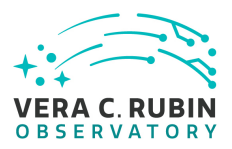

- 2. Allows for retries with more memory for individual tasks that fail.
- 3. There are graphana, kibana elasticsearch plots that can be setup to monitor overall PanDA system status and performance.

<span id="page-16-0"></span>Please see [Padolski & Ye](#page-26-4) [\(DMTN-168\)](#page-26-4) for more details on running with BPS and PanDA.

### **4 Sample BPS 'run' specification yaml**

A 'run' is defined as a run of a BPS-run-spec.yaml through 'bps submit BPS-run-spec.yaml'.

This run-spec yaml file defines:

1. An existing (sub)pipeline definition to use for the run:

pipelineYaml: "\$OBS\_LSST\_DIR/pipelines/imsim/DRP.yaml#step3"

These pipetasks may consist of several steps, and these steps may be defined in 'includes' in the DRP.yaml, for instance.

- 2. A target cluster to run on, and resource requests such as maximum memory (which can be different for different pipelines), number of cpus, and maximum wallclock time, and re-try attempt limits.
- 3. The location of the butler respository
- 4. an input collection to be extracted from the butler mentioned in the butler configuration along with a dataQuery which can restict the inputs to a subset of the full input collection based on an SQL string (i.e. just do a few visits or a single tract or a single band)
- 5. various other configuration information including location of buckets, output path specs, etc

Here is an example look at a run specification yaml script. This one performs 'step3' pipeline tasks on a input collection of data. A full 'campaign' would be a set of perhaps 6 of these files, one for step1, one for step2, etc. Various critical name-value parameters are shown. Each run

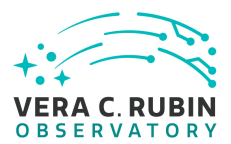

in a campaign is (currently) driven by a single yaml-style configuation script which is launched by 'bps submit':

#includeConfigs:

#- \${CTRL\_BPS\_DIR}/python/lsst/ctrl/bps/wms/panda/conf\_example/pipelines\_check\_idf.yaml

pipelineYaml: "\$OBS\_LSST\_DIR/pipelines/imsim/DRP.yaml#step3"

payload:

payloadName: pipelines\_check

runInit: true

# output: "u/{operator}/{payload\_name}"

output: "u/{operator}/panda\_test\_ci\_imsim\_d\_2021\_09\_15\_w38"

outCollection: "{output}/{timestamp}"

butlerConfig: s3://butler-us-central1-panda-dev/dc2/butler.yaml

inCollection: "2.2i/defaults/ci\_imsim"

dataQuery: "instrument='LSSTCam-imSim' and skymap='DC2' and (visit=256383 and detector=26)"

```
# dataQuery: "tract = 9615 and patch=30 and detector IN (10..11) and instrument='HSC' and skymap='hsc_r
```
sw\_image: "lsstsqre/centos:7-stack-lsst\_distrib-w\_2021\_38"

fileDistributionEndPoint: "s3://butler-us-central1-panda-dev/hsc/{payload\_folder}

```
/{uniqProcName}/"
```
s3\_endpoint\_url: "https://storage.googleapis.com"

payload\_folder: payload

```
runner_command: 'docker run --network host --privileged --env AWS_ACCESS_KEY_ID=$
(</credentials/AWS_ACCESS_KEY_ID) --env AWS_SECRET_ACCESS_KEY=$(</credentials/AWS_S
ECRET_ACCESS_KEY) --env PGPASSWORD=$(</credentials/PGPASSWORD) --env S3_ENDPOINT_UR
L=${S3_ENDPOINT_URL} {sw_image} /bin/bash -c "source /opt/lsst/software/stack/loadL
SST.bash;cd /tmp;ls -a;setup lsst_distrib;pwd;python3 \${CTRL_BPS_DIR}/python/lsst/
ctrl/bps/wms/panda/edgenode/cmd_line_decoder.py _cmd_line_ " >&2;'
```
#PANDA plugin specific settings: idds\_server: "https://aipanda015.cern.ch:443/idds" placeholderParams: ['qgraphNodeId', 'qgraphId']

#IDF PanDA specific settings:

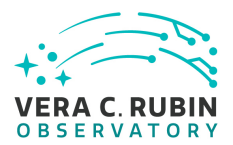

computing\_cloud: LSST

#SLAC PanDA specific settings: #computing\_cloud: US #computeSite: DOMA\_LSST\_SLAC\_TEST

operator: huanlin # defaults to login on submit machine project: dev campaign: quick

#....

### <span id="page-18-0"></span>**5 Implementation Discussion Points**

Here are some details of generating and tracking campaigns that will require further discussion regarding implemtation details.

- 1. Ability to access up-to-date source of inputs to-be-processed into outputs and their current state (already processed, processed and flagged bad, in processing)
	- This could be done 'by hand' with butler queries initially to determine ranges of visits to process from specific date ranges (i.e. last night) or simulated data sets (i.e. DC2).
	- One will eventually need well defined, efficient ways to learn from the butler what is in there to be processed and what has already been processed, and if not, why not.
	- Efficiency is a consideration, as one does not wish to continually poll the butler or PanDA for the state of all past millions of visits, for example. This can be done with data to/from range terms in the PanDA query.
	- Helper scripts can assist with dumping dataids (or filenames with paths) and other info from the butler related to what is needed for campaign generation. This also helps when browseing logs and tracking down errors.
- 2. Ability to store and manage a set of BPS submit scripts (or equivalent).

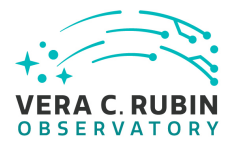

- While one doesn't wish to reproduce the butler registry, there is a need to store somewhere campaign or run 'tuples' which can be a set of BPS submit file.yaml along with information such as time-of-submission and current status.
- The store of bps submit scripts won't have 'visit level' information, only 'ranges' as described in the SQL Butler query (visit-id between 236567 and 237673).
- For instance, as each BPS submit file.yaml is performed, the yaml script contents or a subset of 'tuples' from the yaml could be saved in a relatively lightweight database. Could sqlLite or postgres be used for this? In [Lim et al.](#page-25-1) [\(DMTN-181\)](#page-25-1) it is proposed that there would be a new table in the butlerregistry schema that would hold 'DataID sets'. But perhaps an external lightweight database might be an alternative, as the butler will still be the ultimate source of metadata knowledge about input and output collections. The external database of tuples with BPS submit scripts don't need to have exact visit lists so long as the query used to generate the input lists are available.

Components of the tuple would be (input-query, bps-script, status,time-of-submission,...). The bps-script file.yaml contains such things as the pipelineYaml (list of tasks to run), the sw-image (what software stack is being run). The site where the jobs are to be run (SLAC, IN2P3, UK, Cloud, user-laptop).

- The 'status' will need to be updated by getting information back from PanDA or Condor or whatever workflow system is being used whenever there is a change or at some interval.
- 3. Ability to watch, in realtime, as jobs or tasks within a campaign or set of campaigns are running.

Here a web display that reads the lightweight database and shows/sorts the different running/recently-completed campaign components would be useful.

There is a tool called 'bps report' which does this at some level in the condor workload system, showing how many individual inputs in a set of jobs have been processed so far.

<span id="page-19-0"></span>To work with PanDA there may need to be feedback from the PanDA system back to BPS or some other monitoring/tracking system, or 'deep links' into the PanDA IDDS could be generated for viewing.

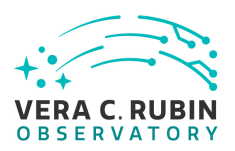

### **6 Next steps in Campaign Tooling Development**

A visual description of how a typical DRP campaign may be broken into related runs is shown in Fig. [6.](#page-19-0)

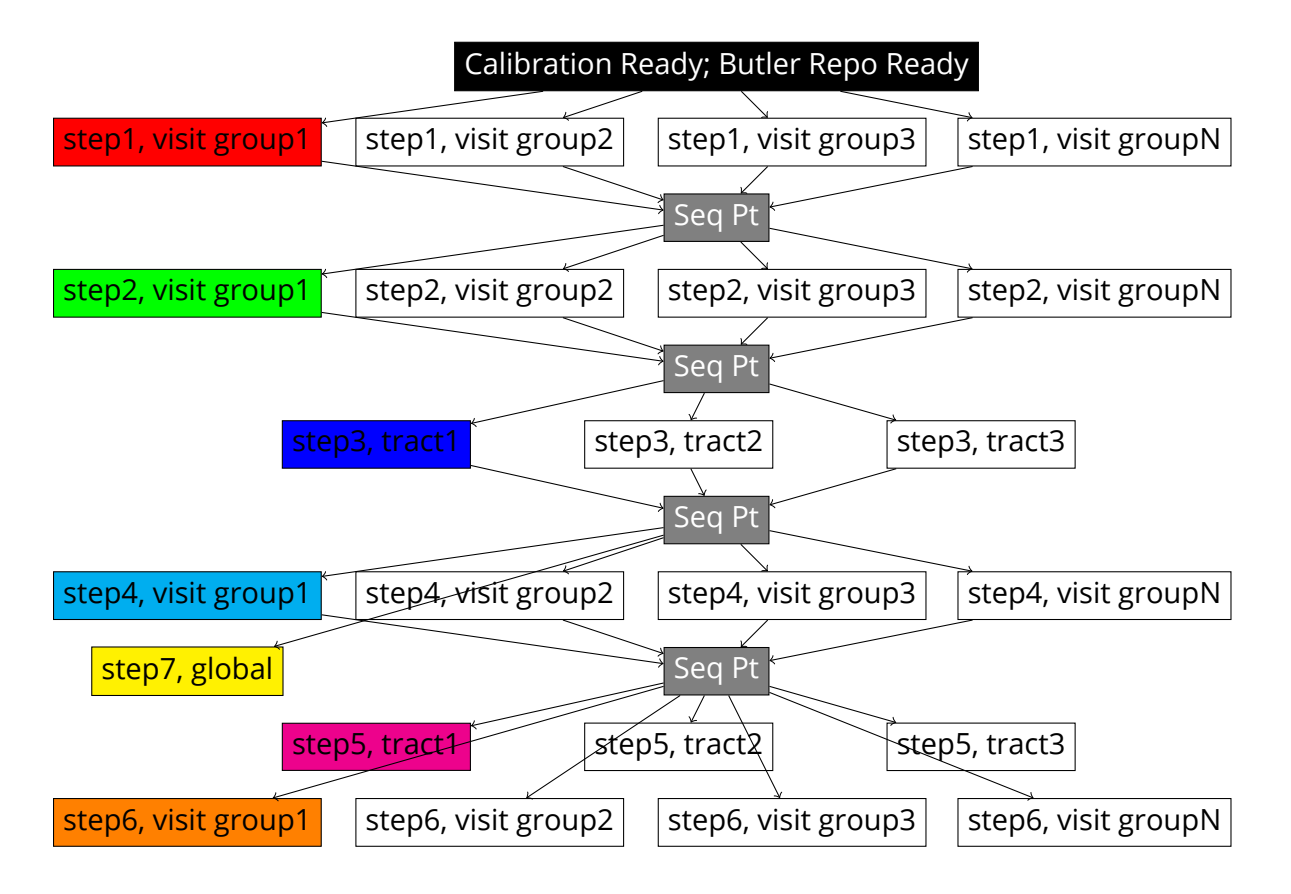

To begin, Campaign Tooling plans to develop tools to assist with campaign generation and tracking for the specific DP0.2 milestone of reprocessing the DC2 DESC data set in the iDF using BPS and PanDA [O'Mullane & Dubois](#page-26-2) ([RTN-013](#page-26-2)).

Figure [6](#page-19-0) can serve as an initial guide to what is needed for generation of the DP0.2 campaign (left side of Figure [1\)](#page-6-0): One run-spec.yaml file for each box in the Figure.

In order to implement the right side of Figure [1](#page-6-0), one may need to setup a database to hold and visualize the run-spec definitions, as well as add interface items to BPS and PanDA to get feedback on running or submitted jobs. Some existing tools for generating and tracking workflows are [Apache](#page-25-9) ([airflow\)](#page-25-9) and [Mengel et al.](#page-25-10) ([POMS\)](#page-25-10) as well as the Pegasus Ensemble Manager [Pegasus](#page-26-5) ([PEM](#page-26-5)).

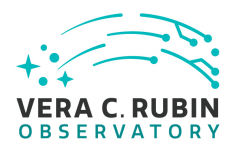

### <span id="page-21-0"></span>**7 DRP.yaml steps**

A recent version of the DRP.yaml file which define steps 1-7 in terms of pipelines/pipetasks units to be run:

```
description: DRP specialized for LSSTImSim
instrument: lsst.obs.lsst.LsstCamImSim
imports:
 # Inherits directly from pipe_tasks to avoid redefining sourceTable subset
  - location: $PIPE_TASKS_DIR/pipelines/DRP.yaml
tasks:
    isr:
        class: lsst.ip.isr.IsrTask
        config:
            connections.newBFKernel: bfk
            doDefect: False
            doBrighterFatter: True
    calibrate:
        class: lsst.pipe.tasks.calibrate.CalibrateTask
        config:
            connections.astromRefCat: 'cal_ref_cat_2_2'
            connections.photoRefCat: 'cal_ref_cat_2_2'
            astromRefObjLoader.ref_dataset_name: 'cal_ref_cat_2_2'
            photoRefObjLoader.ref_dataset_name: 'cal_ref_cat_2_2'
            python: >
           config.astromRefObjLoader.filterMap = {band: 'lsst_%s_smeared' % (band) for band in 'ugrizy
           config.photoRefObjLoader.filterMap = {band: 'lsst_%s_smeared' % (band) for band in 'ugrizy''
    measure:
        class: lsst.pipe.tasks.multiBand.MeasureMergedCoaddSourcesTask
        config:
            connections.refCat: 'cal_ref_cat_2_2'
            match.refObjLoader.ref_dataset_name: 'cal_ref_cat_2_2'
            python: >
           config.match.refObjLoader.filterMap = {band: 'lsst_%s_smeared' % (band) for band in 'ugrizy
```

```
subsets:
```
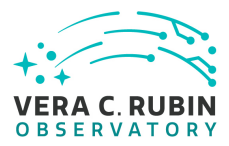

step1:

subset:

- isr
- characterizeImage
- calibrate
- writeSourceTable
- transformSourceTable

description: >

Per-detector tasks that can be run together to start the DRP pipeline.

These may or may not be run with 'tract' or 'patch' as part of the data ID expression. This specific pipeline contains no tasks that require full visits. Running with 'tract' (and 'patch') constraints will select partial visits that overlap that region.

In data release processing, operators should stop to address unexpected failures before continuing on to step2.

#### step2:

subset:

- consolidateSourceTable
- consolidateVisitSummary
- makeCcdVisitTable
- makeVisitTable

description: >

Per-visit tasks that can be run together, but only after the 'step1'.

These may or may not be run with 'tract' or 'patch' as part of the data ID expression. Running with 'tract' (and 'patch') constraints will select partial visits that overlap that region.

This specific pipeline contains no tasks that require full visits.

This subset is considered a workaround for missing middleware and task functionality. It may be removed in the future.

step3:

subset:

- makeWarp

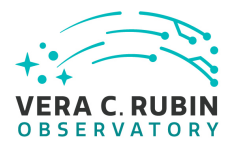

- assembleCoadd
- detection
- mergeDetections
- deblend
- measure
- mergeMeasurements
- forcedPhotCoadd
- transformObjectTable
- writeObjectTable
- consolidateObjectTable
- healSparsePropertyMaps
- selectGoodSeeingVisits
- templateGen

description: >

Tasks that can be run together, but only after the 'step1' and 'step2' subsets.

These should be run with explicit 'tract' constraints essentially all the time, because otherwise quanta will be created for jobs with only partial visit coverage.

It is expected that many forcedPhotCcd quanta will "normally" fail when running this subset, but this isn't a problem right now because there are no tasks downstream of it. If other tasks regularly fail or we add tasks downstream of forcedPhotCcd, these subsets or the tasks will need additional changes.

This subset is considered a workaround for missing middleware and task functionality. It may be removed in the future.

step4:

subset:

- forcedPhotCcd
- forcedPhotDiffim
- getTemplate
- imageDifference
- transformDiaSourceCat

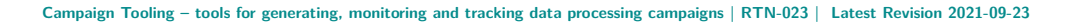

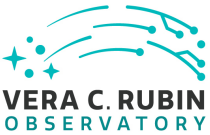

```
description: >
    Tasks that can be run together, but only after the 'step1', 'step2'
    and 'step3' subsets
    These detector-level tasks should not be run with
    'tract' or 'patch' as part of the data ID expression if all
    reference catalogs or diffIm templates that cover these
```
step5:

subset:

- drpAssociation
- drpDiaCalculation
- forcedPhotCcdOnDiaObjects

detector-level quanta are desired.

- forcedPhotDiffOnDiaObjects

description: >

Tasks that can be run together, but only after the 'step1', 'step2', 'step3', and 'step4' subsets

This step includes tract-level aggregation Tasks. These should be run with explicit 'tract' constraints in the data query, otherwise quanta will be created for jobs with only partial visit coverage.

step6:

subset:

```
- consolidateDiaSourceTable
```
description: >

```
Tasks that can be run together, but only after the 'step1', 'step2',
'step3', and 'step4' subsets
```
This step includes visit-level aggregation tasks. Running without tract or patch in the data query is recommended, otherwise the outputs of consolidateDiaSourceTable will not contain complete visits.

This subset is separate from step4 to signal to operators to pause to assess unexpected image differencing failures before these aggregation steps. Otherwise, if run in the same quantum graph,

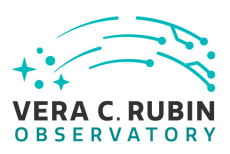

aggregated data products (e.g. diaObjects) would not be created if one or more of the expected inputs is missing.

## <span id="page-25-0"></span>**A References**

- <span id="page-25-9"></span>**[airflow]**, Apache, 2021, *Apache Airflow workflow generation and monitoring software*, airflow, URL <https://airflow.apache.org>
- <span id="page-25-6"></span>**[FARO]**, Bechtol, K., 2021, *Introduction to faro*, FARO, URL [https://docs.google.](https://docs.google.com/presentation/d/1O2at3Vnz2k-9gxqy1mw-_2WzVGKMN7UP1R_XrXC7rpc/edit#slide=id.gdb10dd3f94_0_348) [com/presentation/d/1O2at3Vnz2k-9gxqy1mw-\\_2WzVGKMN7UP1R\\_XrXC7rpc/edit#slide=id.](https://docs.google.com/presentation/d/1O2at3Vnz2k-9gxqy1mw-_2WzVGKMN7UP1R_XrXC7rpc/edit#slide=id.gdb10dd3f94_0_348) [gdb10dd3f94\\_0\\_348](https://docs.google.com/presentation/d/1O2at3Vnz2k-9gxqy1mw-_2WzVGKMN7UP1R_XrXC7rpc/edit#slide=id.gdb10dd3f94_0_348)
- <span id="page-25-5"></span>**[Metrics]**, Carlin, J., 2021, *Characteriation Metric Report: Science Pipelines Version 22.0.0*, Metrics, URL <https://dmtr-311.lsst.io>
- <span id="page-25-2"></span>**[DMTN-137]**, Chiang, H.F., Bektesevic, D., the AWS-PoC team, 2020, *AWS Proof of Concept Project Report*, DMTN-137, URL <http://DMTN-137.lsst.io>
- <span id="page-25-4"></span>**[DMTN-173]**, Economou, F., 2020, *The Observatory Logging Ecosystem*, DMTN-173, URL [https:](https://dmtn-173.lsst.io) [//dmtn-173.lsst.io](https://dmtn-173.lsst.io)
- <span id="page-25-3"></span>**[iddefs]**, Jenness, T., 2020, *Gen 3 definitions of visit,exposure,observation id, etc*, iddefs, URL <https://community.lsst.org/t/change-to-visit-definition-for-lsstcam-and-latiss/4014>
- <span id="page-25-8"></span>**[LDM-633]**, Kowalik, M., Gower, M., Kooper, R., 2019, *Offline Batch Production Services Use Cases*, LDM-633, URL <https://ls.st/LDM-633>
- <span id="page-25-7"></span>**[LDM-636]**, Kowalik, M., Gower, M., Kooper, R., 2019, *Batch Production Service Requirements*, LDM-636, URL <https://ls.st/LDM-636>
- <span id="page-25-1"></span>**[DMTN-181]**, Lim, K.T., AlSayyad, Y., Bosch, J., et al., 2021, *Campaign Management*, DMTN-181, URL <https://dmtn-181.lsst.io/v/u-ktl-initial-draft/index.html>
- <span id="page-25-10"></span>**[POMS]**, Mengel, White, Podstavkov, et al., 2020, *Production Operations Management System (POMS) for Fermilab Experiments*, POMS, URL [https://www.epj-conferences.org/articles/](https://www.epj-conferences.org/articles/epjconf/pdf/2020/21/epjconf_chep2020_03024.pdf) [epjconf/pdf/2020/21/epjconf\\_chep2020\\_03024.pdf](https://www.epj-conferences.org/articles/epjconf/pdf/2020/21/epjconf_chep2020_03024.pdf)

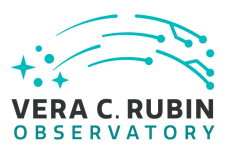

- <span id="page-26-1"></span>**[RTN-001]**, O'Mullane, W., 2020, *Data Preview 0: Definition and planning.*, RTN-001, URL [http:](http://RTN-001.lsst.io) [//RTN-001.lsst.io](http://RTN-001.lsst.io)
- <span id="page-26-2"></span>**[RTN-013]**, O'Mullane, W., Dubois, R., 2020, *Near term workflow for pre-operations with PanDA*, RTN-013, URL <http://RTN-013.lsst.io>
- <span id="page-26-4"></span>**[DMTN-168]**, Padolski, S., Ye, S., 2021, *Running Science Pipelines using PanDA*, DMTN-168, URL <https://dmtn-168.lsst.io>, LSST Data Management Technical Note
- <span id="page-26-3"></span>**[PanDA]**, PanDA, 2021, *Production and Distributed Analysis*, PanDA, URL [https://panda-wms.](https://panda-wms.readthedocs.io/en/latest) [readthedocs.io/en/latest](https://panda-wms.readthedocs.io/en/latest)
- <span id="page-26-5"></span>**[PEM]**, Pegasus, 2013, *Pegasus Ensemble Manager*, PEM, URL [https://confluence.pegasus.](https://confluence.pegasus.isi.edu/display/pegasus/Ensemble+Manager) [isi.edu/display/pegasus/Ensemble+Manager](https://confluence.pegasus.isi.edu/display/pegasus/Ensemble+Manager)

### <span id="page-26-0"></span>**B Acronyms**

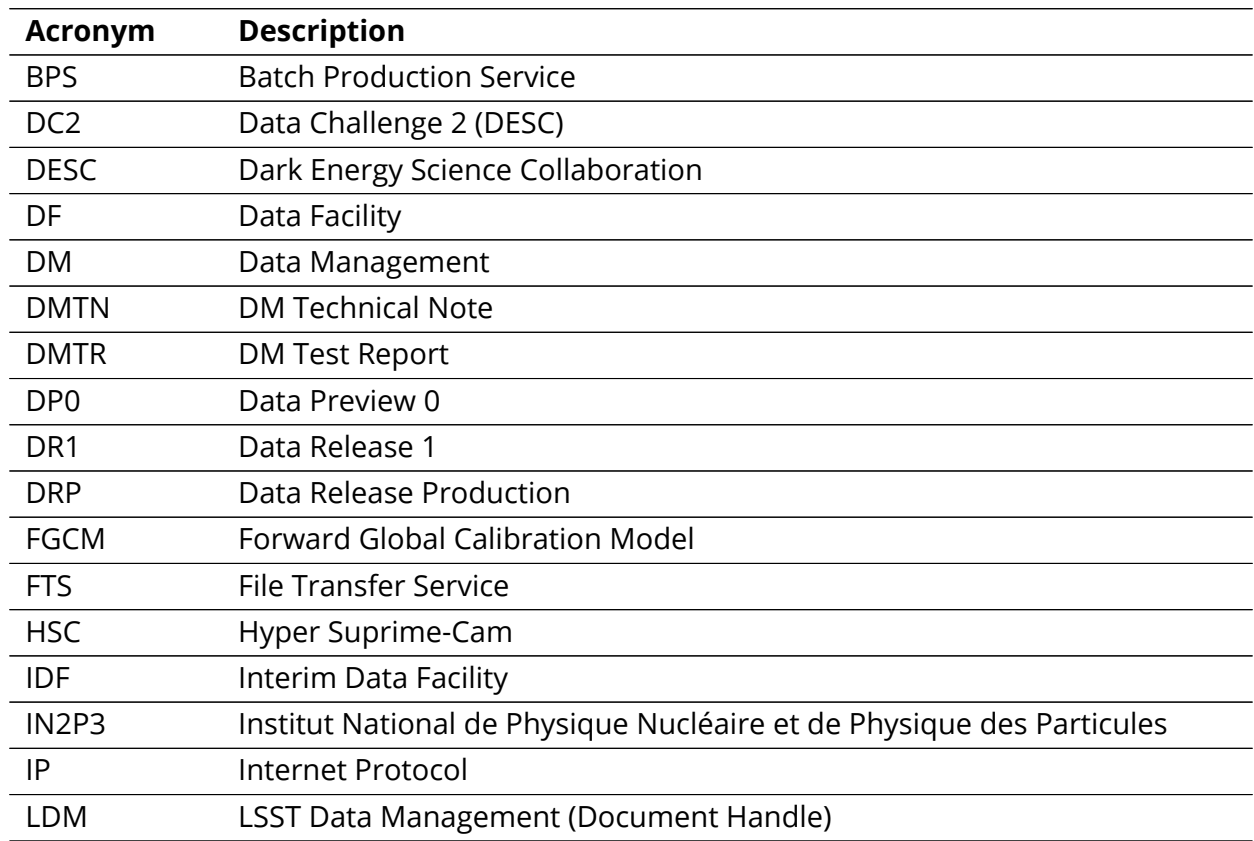

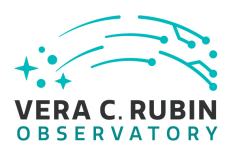

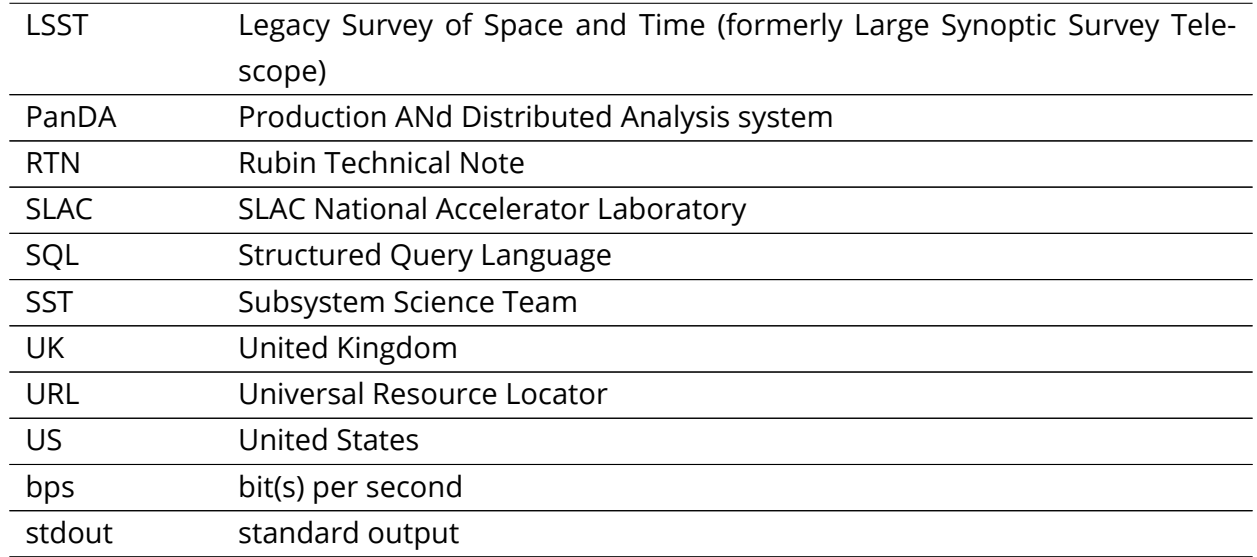